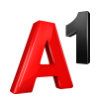

## **Смена номера**

1. В карточке выбранного абонента перейдите в блок Управление номером:

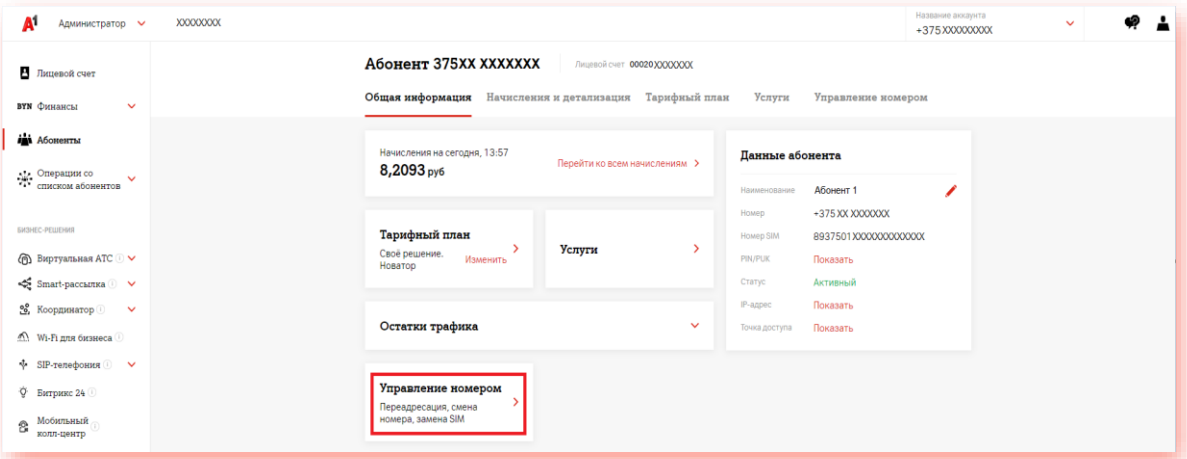

## 2. Нажмите «Смена номера»:

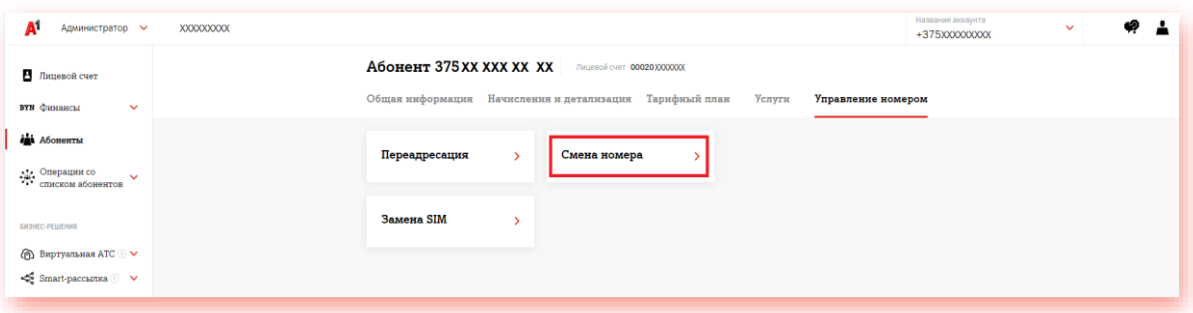

3. Выберите новый номер из желаемой категории. Доступны 5 попыток выбора номера:

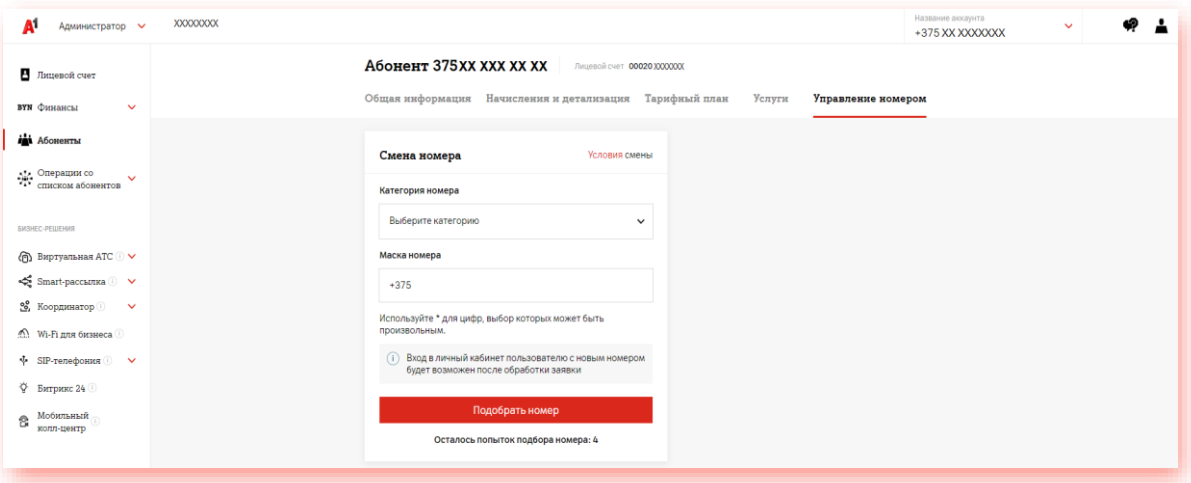